## **El primer acceso a la plataforma debe hacerse desde un navegador Web,**

**para que puedas cambiar el Usuario y la Contraseña que te hemos proporcionado**

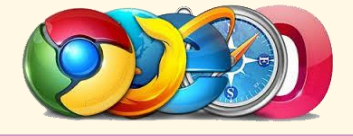

## **Acceso Plataforma**

En la [www.sagradocorazo](https://apostoladova.c/)n.com.es encontraras un enlace a Educamos o también puedes acceder desde: https:[//sagradocorazon-scj-ventadebanos.e](https://apostoladova.educamos.com/)ducamos.com/

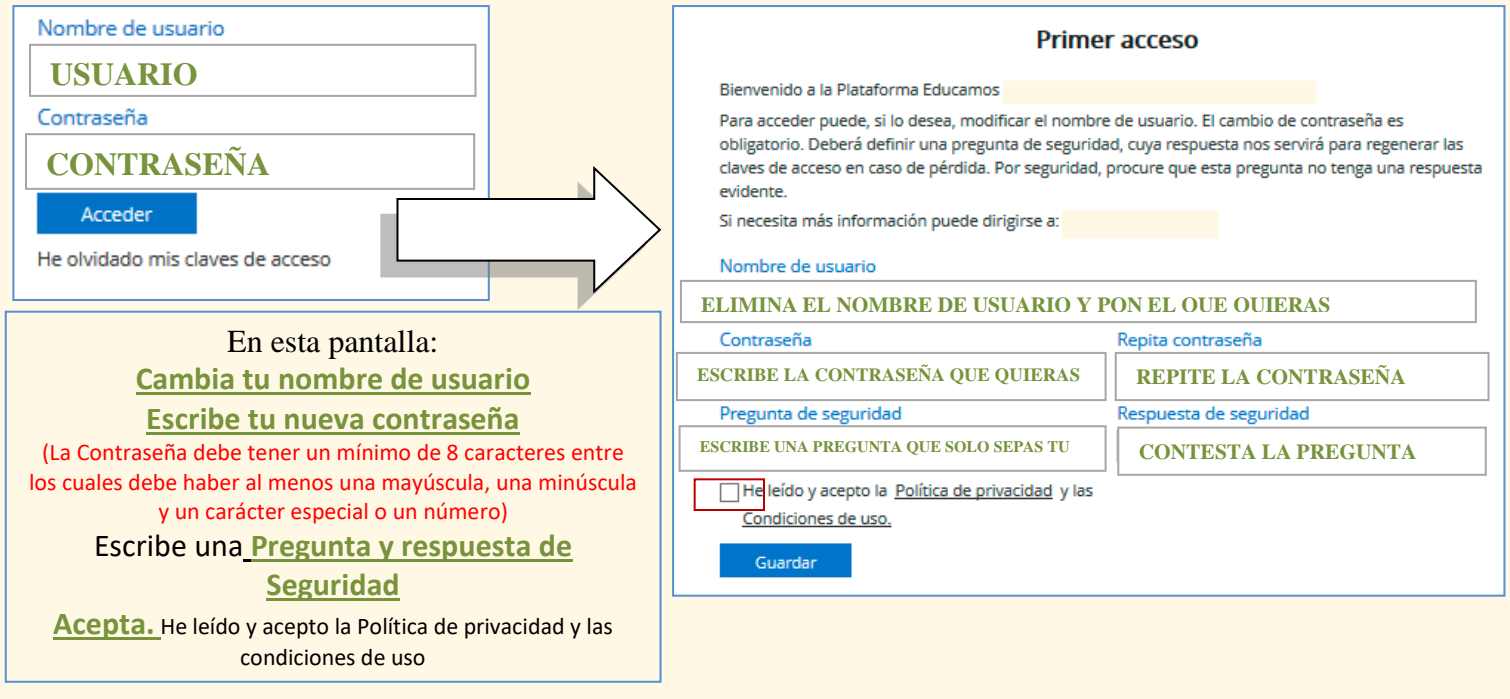

Ya puedes Acceder a todas las herramientas de la plataforma con tu **Nuevo Usuario y Contraseña**

## **Acceso APP**

Descargar la App Educamos familias, una vez descargada la app, introduce el Usuario y la contraseña. **Recuerda que es el Nuevo Usuario y Contraseña. Lo que hiciste en el paso OBLIGATORIO a través de la WEB**

> En esta pantalla: **Introduce tu nombre de usuario Escribe tu nueva contraseña**

> > **Código Colegio 258**

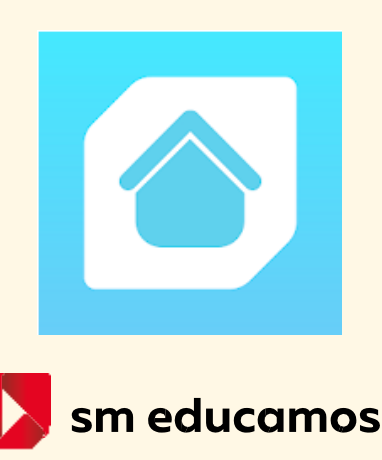